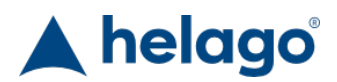

HELAGO-SK, s.r.o. Obchodný register Mestského súdu v Bratislave III oddiel Sro, vložka 93626/B Kosodrevinová 2 82107 Bratislava IČ: 47479256, DIČ: 2023908898 Tel: 02/55565291 E-mail: info@helago-sk.sk Web: http://www.helago-sk.sk

Simulátor pre zaistenie dýchacích ciest Objednávací kód: **4119.BTCSIE**

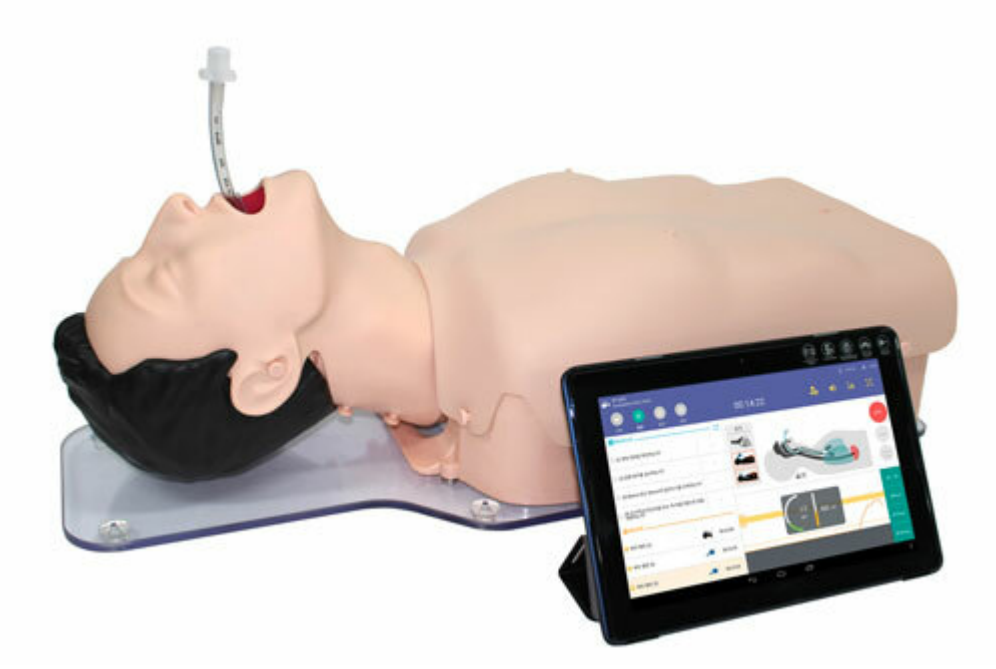

Informácia o cene na vyžiadanie

## Parametre

Množstevná jednotka ks

- Detailný popis
- Objektívny nácvik intubácie s modelom torza dospelého človeka
- Možnosť vykonávania autentického nácviku s realistickým torzom človeka s materiálom veľmi blízko simulujúcim kožu záklon hlavy / zdvih brady, čuchacia poloha
- Manéver pre predsunutiu dolnej čeľuste (zobrazený na monitore)
- Ventilácia pomocou resuscitačnej masky s vakom
- Možnosť zavádzania do horných a dolných ciest dýchacích
- Je možné aplikovať intubačnú trubicu (ETT), laryngeálnu masku (LMA/I-gel) a trubicu Combi-Tube
- Intubácia pomocou laryngoskopu
- Možnosť pozorovania zdvihu hrudníka počas ventilácie a kontroly pomocou stetoskopu
- Zvuky upozorňujúce na nadmerné použitie laryngoskopu
- Detekcia a zobrazenia metódy záklonu hlavy / zdvihu brady a čuchaciu poziciu na tablete
- Možnosť pozorovania hĺbky intubácie (hlboká/stredná/plytká) na tablete
- Možnosť pozorovania intubácie pažeráku na tablete
- Detekcia dychového objemu a roztiahnutia žalúdka a zobrazenie stavu na tablete
- Užívateľ môže sledovať záznamy z nácviku pomocou auto-ID položiek a kontrolného zoznamu
- Kontrolný zoznam a výsledný výstup sú konfigurovateľné
- Všetky výsledky je možné uložiť
- Bezdrôtové Bluetooth spojenie so zobrazovacím tabletom

**Špecifikácia**

- Model trupu dospelého človeka (s nainštalovaným ovládačom a zariadením bluetooth)
- Lubrikant
- AC napájací adaptér
- Skrinka na batérie
- Skladovací kufrík

Model sa dodáva bez tabletu, ktorý je potrebný na jeho správne fungovanie Chcete stránku vytlačiť?

Skryť pred tlačou nejaké časti stránky.

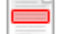

ş

Vytlačiť časť stránky

Vytlačiť celú stránku tak, ako ju vidíte.

Vytlačiť celú stránku

(tento box nebude vytlačený)

Úprava stránky pred tlačou

Postavte sa kurzorom na nejaký obsah na stránke, zobrazí sa červený obdĺžnik. Kliknutím na neho obsah skryjete. Potom stisnite tlačidlo 'Vytlačiť'.

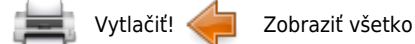